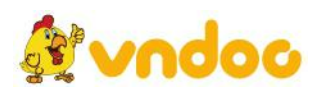

# **Giải bài tập [SGK](https://vndoc.com/giai-bai-tap-tin-hoc-9) Tin học 9 bài 10:Thêm hìnhảnhvào trang chiếu**

**Bài 1 trang 94 sgk Tin học 9**: Hãy cho biết mục đích của việc chèn thêm hình ảnh, âm thanh hoặc đoạn phim vào các trang chiếu.

### **Trả lời:**

Mục đích của việc chèn thêm hình ảnh, âm thanh hoặc đoạn phim vào các trang chiếu là:

- Để minh họa cho nội dung văn bản.

- Giúp bài trình chiếu trở nên sinh động hơn.

**Bài 2 trang 94 sgk Tin học 9**: Khi chèn hai hình ảnh trên một trang chiếu, em thấy một hình ảnh che lấp một phần của hình ảnh kia. Tại sao? Nếu muốn hiển thị đầy đủ cả hai hình ảnh trên cùng trang chiếu, em cần thực hiện các thao tác gì?

# **Trả lời:**

Khi chèn hai hình ảnh trên một trang chiếu, em thấy một hình ảnh che lấp một phần của hình ảnh kia. Vì PowerPoint mặc định chèn các hình ảnh tại cùng một vị trí trên một trang chiếu nên hình ảnh thứ hai thêm vào sẽ chèn đè lên hình ảnh đầu tiên.

Để hiển thị đầy đủ cả hai hình ảnh trên cùng một trang chiếu, em cần thực hiện các thao tác thay đổi kích cỡ và di chuyển hình ảnh.

**Bài 3 trang 94 sgk Tin học 9**: Tạo bài trình chiếu gồm các trang chiếu với màn nền khác nhau tương tự như hình 3.37 dưới đây.

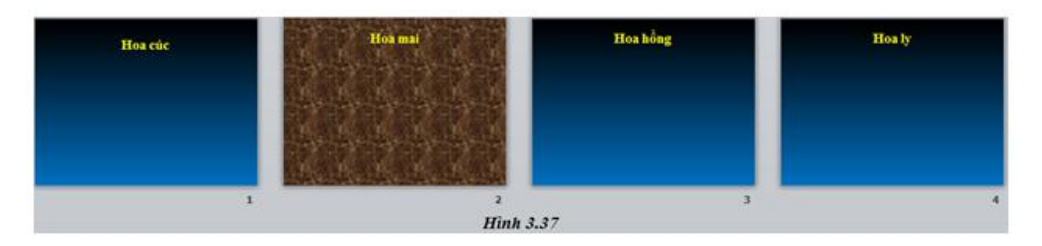

a) Sử dụng các lệnh **Copy** (hoặc **Cut**) và **Paste** để sao chép (hoặc di chuyển) trang chiếu số 1 vào ngay sau trang chiếu số 3, trang chiếu số 2 vào vị trí cuối cùng. Các trang chiếu được sao chép hay di chuyển sẽcó màu nền gì?

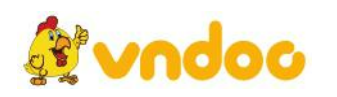

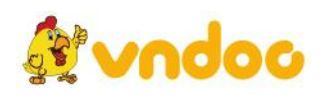

b) Thay vì sử dụng các lệnh **Copy** (hoặc **Cut**) và **Paste**, hãy kéo thả chuột để thay đổi thứ tự của trang chiếu. Màu nền của các trang chiếu thay đổi như thế nào?

Hãy rút ra nhận xét của riêng em.

# **Trả lời:**

a) Sử dụng các lệnh **Copy** và **Paste** để sao chép trang chiếu số 1 vào ngay sau trang chiếu số 3, trang chiếu số 2 vào vị trí cuối cùng. Kết quả các trang chiếu được sao chép có màu là màu của trang chiếu bên trên vị trí mới.

b) Thay vì sử dụng các lệnh **Copy** (hoặc **Cut**) và **Paste**, em kéo thả chuột để thay đổi thứ tự của trang chiếu. Kết quả các trang chiếu được có màu không thay đổi so với ban đầu.

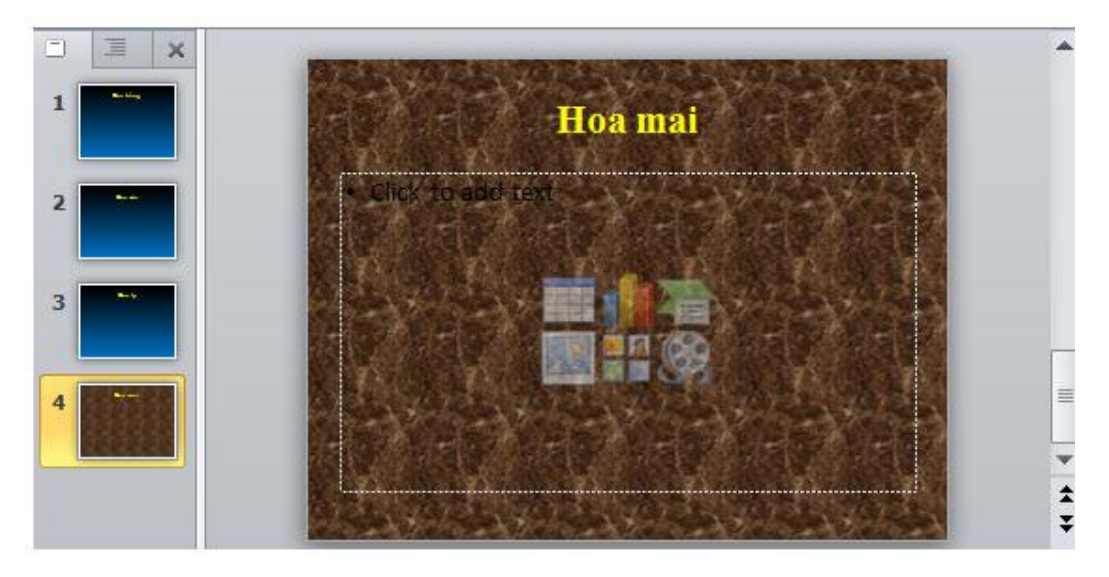

Nhận xét của em: Khi muốn thay đổi thứ tự của trang chiếu, nếu sử dụng các lệnh **Copy** (hoặc **Cut**) và **Paste** thì các trang chiếu sau khi thực hiện các thao tác có màu là màu của trang chiếu bên trên, còn nếu sử dụng chuột kéo thả để thay đổi thứ tự các trang chiếu thì các trang chiếu không bị đổi màu nền.

**Bài 4 trang 94 sgk Tin học 9**: Trên cơ sở cácnội dung và hình ảnh đã được sưu tầm về các thắng cảnh quê hương em (bài tập 6, Bài 9), hãy tạo bài trình chiếu giới thiệu các thắng cảnh đó cho bạn bè.

a) Sử dụng lệnh **New Slide** và lệnh **Layout** trong nhóm **Slides** (trên dải lệnh **Home**)để tạo các trang chiếu trống gồm một trang tiêu đề bài trình chiếu và các trang nội dung.

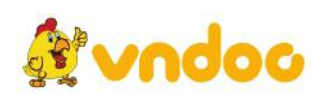

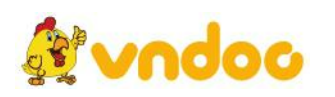

b) Nhập nội dung tiêu đề các trang chiếu theo các hình ảnh sưu tầm được. Định dạng tiêu đề các trang chiếu sao cho nổi bật, dễ đọc trên màu nền trang chiếu.

c) Sử dụng lệnh **Picture** trong nhóm **Images** (trên dải lệnh **Insert**)để chèn các hình ảnh thích hợp vào mỗi trang chiếu.

d) Kéo thả chuột để thay đổi vị trí, tăng giảm kích thước của các hình ảnh trên các trang chiếu để có kết quả trình bày hợp lí.

e) Lưu bài trình chiếu.

Kết quả nhận được tương tự như hình 3.38.

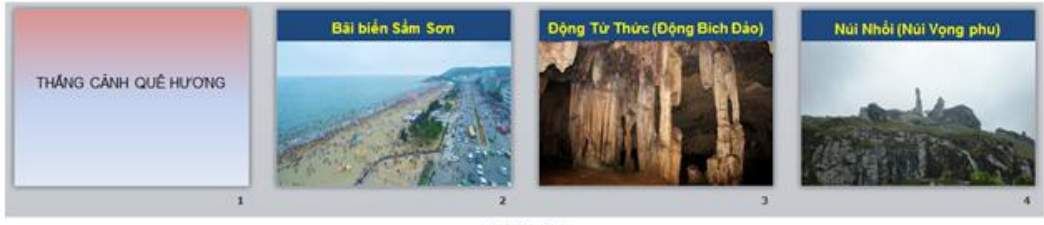

**Hinh 3.38** 

### **Trả lời:**

a) Sử dụng lệnh **New Slide** và lệnh **Layout** trong nhóm **Slides** (trên dải lệnh **Home**)để tạo các trang chiếu trống:

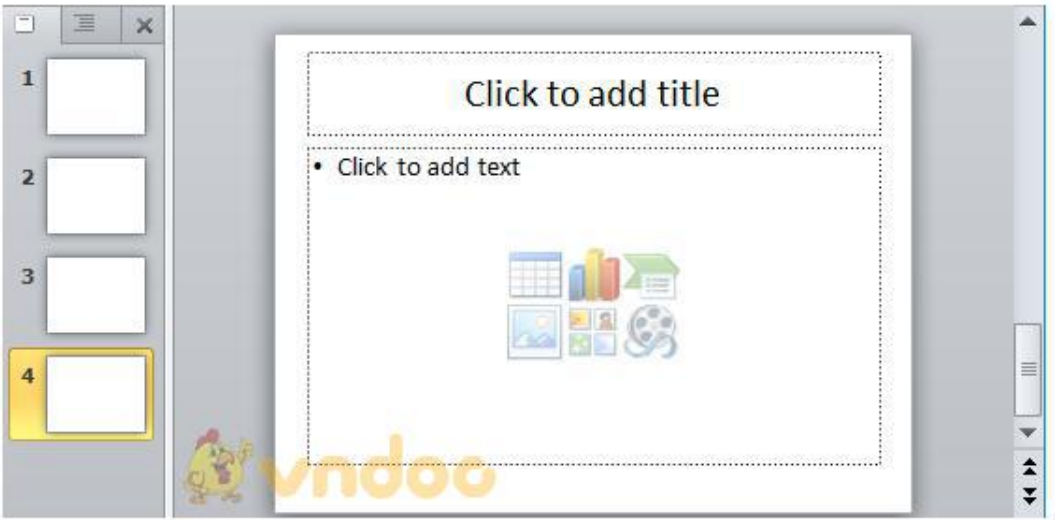

b) Nhập nội dung tiêu đề các trang chiếu theo các hình ảnh sưu tầm được. Định dạng tiêu đề các trang chiếu sao cho nổi bật, dễ đọc trên màu nền trang chiếu.

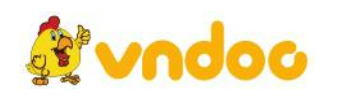

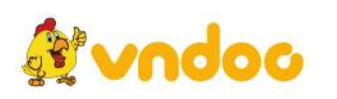

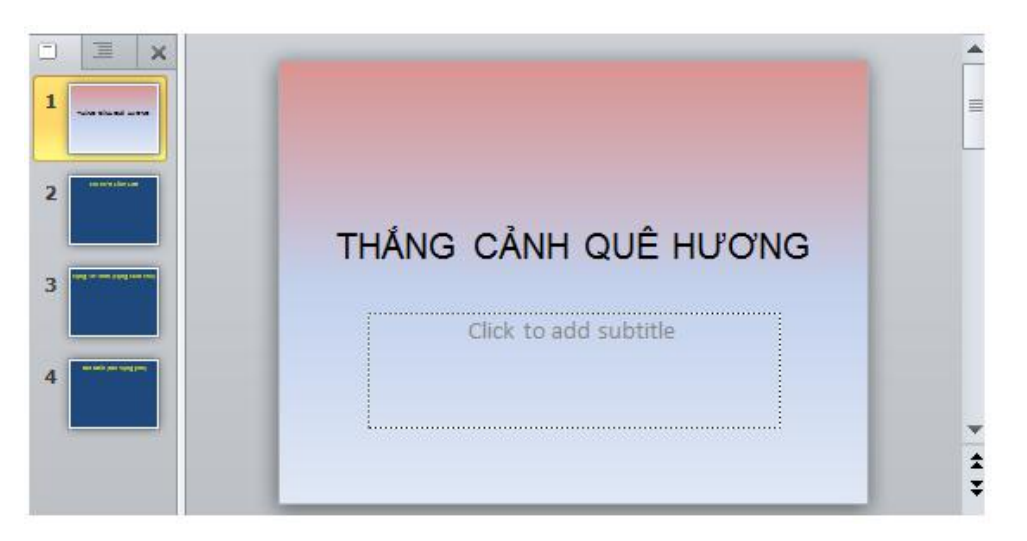

c) Sử dụng lệnh **Picture** trong nhóm **Images** (trên dải lệnh **Insert**)để chèn các hình ảnh thích hợp vào mỗi trang chiếu.

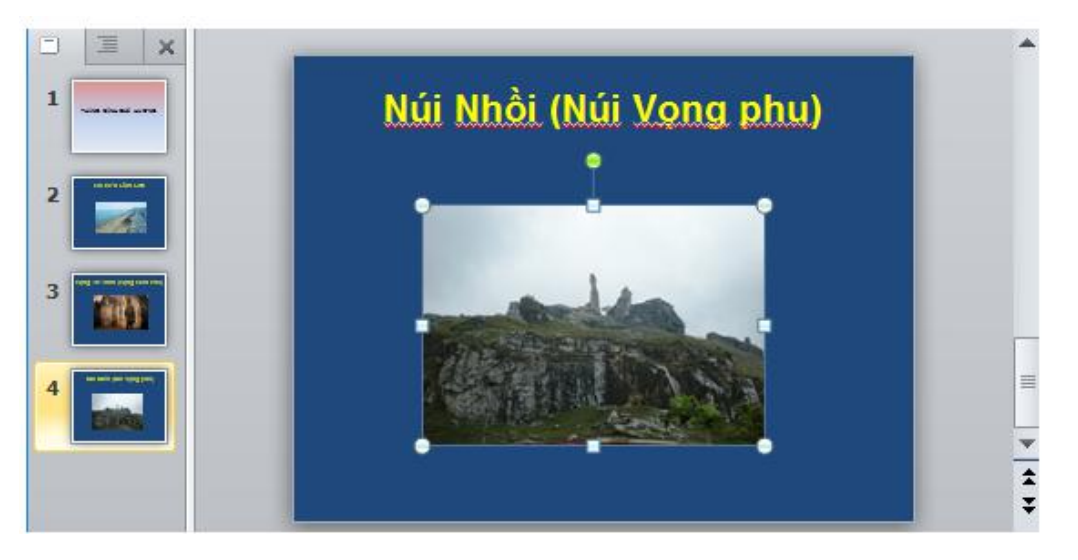

d) Kéo thả chuột để thay đổi vị trí, tăng giảm kích thước của các hình ảnh trên các trang chiếu để có kết quả trình bày hợp lí.

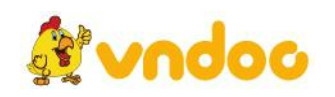

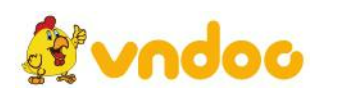

*VnDoc - Tải tài liệu, văn bản pháp luật, biểu mẫu miễn phí*

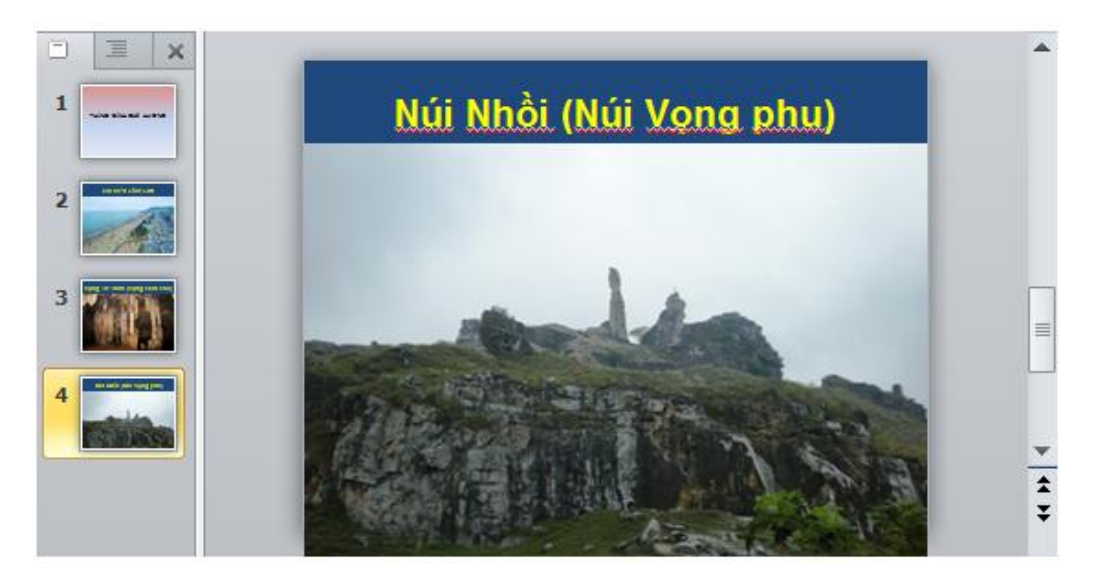

Kết quả em sẽ được như hình:

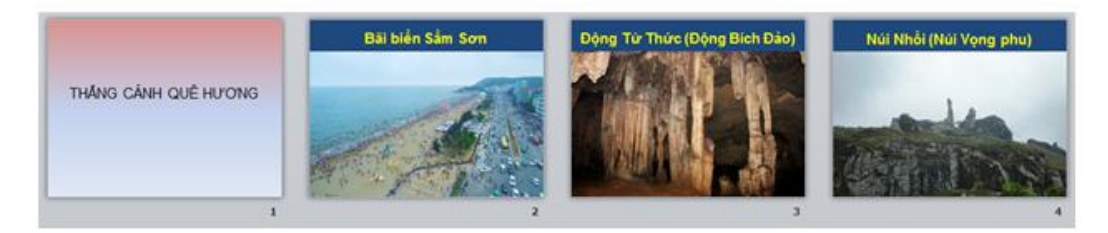

e) Lưu bài trình chiếu: Trong bảng chọn **File**, em nháy chuột chọn **Save As** và thực hiện lưu bài trình chiếu lần lượt theo các bước:

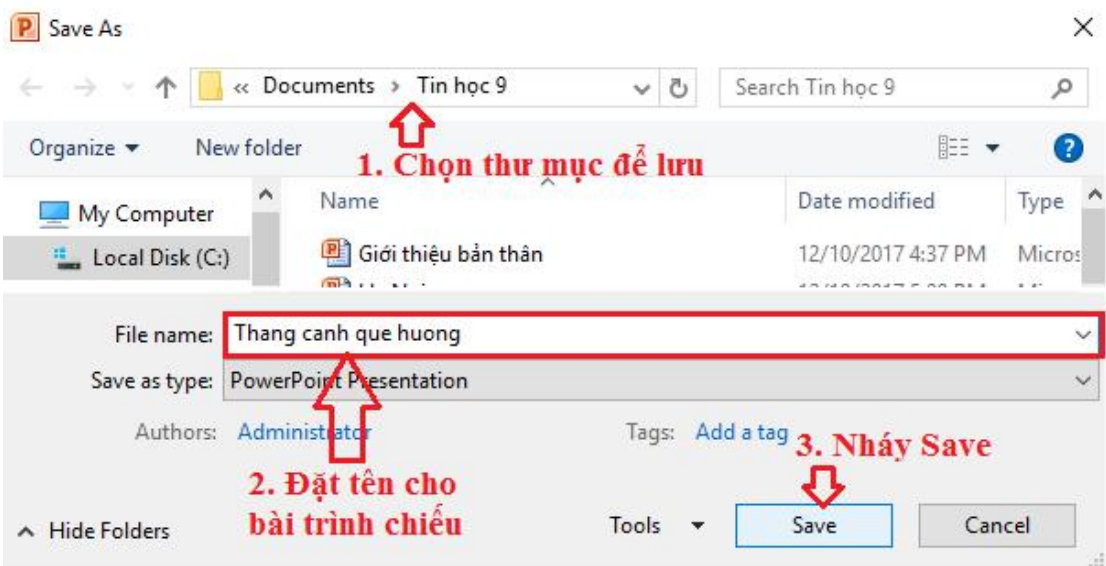

**Bài 5 trang 95 sgk Tin học 9**: Hãy nêu những ưu điểm khi làm việc với bài trình chiếu trong chế độ hiển thị sắp xếp các trang chiếu.

**Trả lời:**

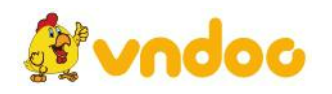

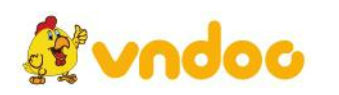

Những ưu điểm khi làm việc với bàitrình chiếu trong chế độ hiển thị sắp xếp các trang chiếu là:

- Có thể nhìn được toàn bộ các trang chiếu của bài trình chiếu.

- Có thể thực hiện các thao tác sao chép hoặc di chuyển nhanh với các trang chiếu.

Mời các bạn xem tiếp tài liệu tại: <https://vndoc.com/tai-lieu-hoc-tap-lop-9>

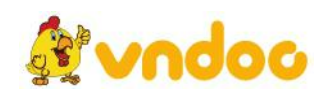